1. Lo studente va su [www.treccaniscuola.it](http://www.treccaniscuola.it) e clicca su "**ACCEDI**"

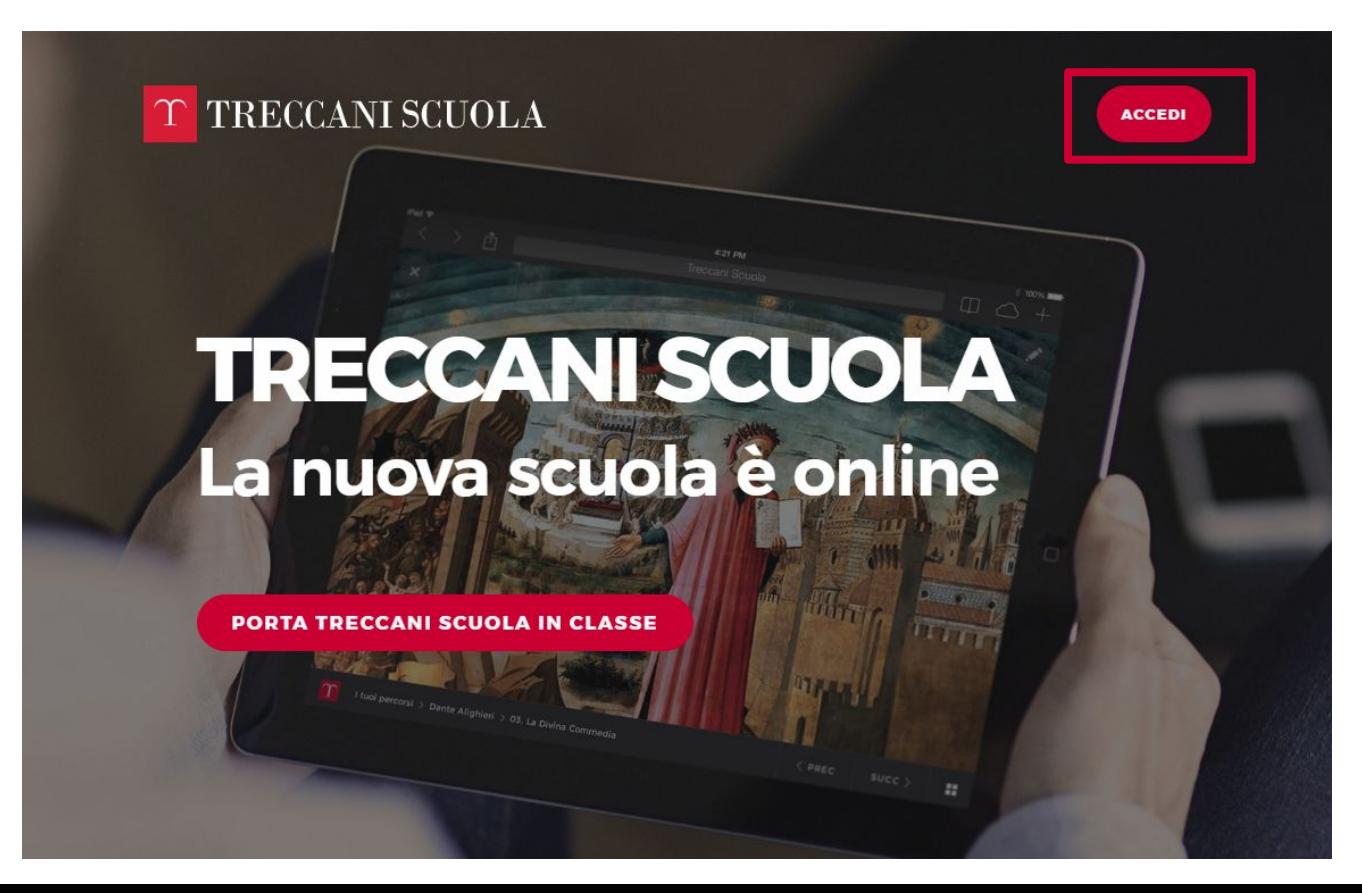

#### Iscrizione studente minorenne

2. Lo studente compila il modulo con i propri dati, cliccando sull'interruttore "**MINORE?**" e inserendo l'email del genitore (o di chi ne fa le veci)

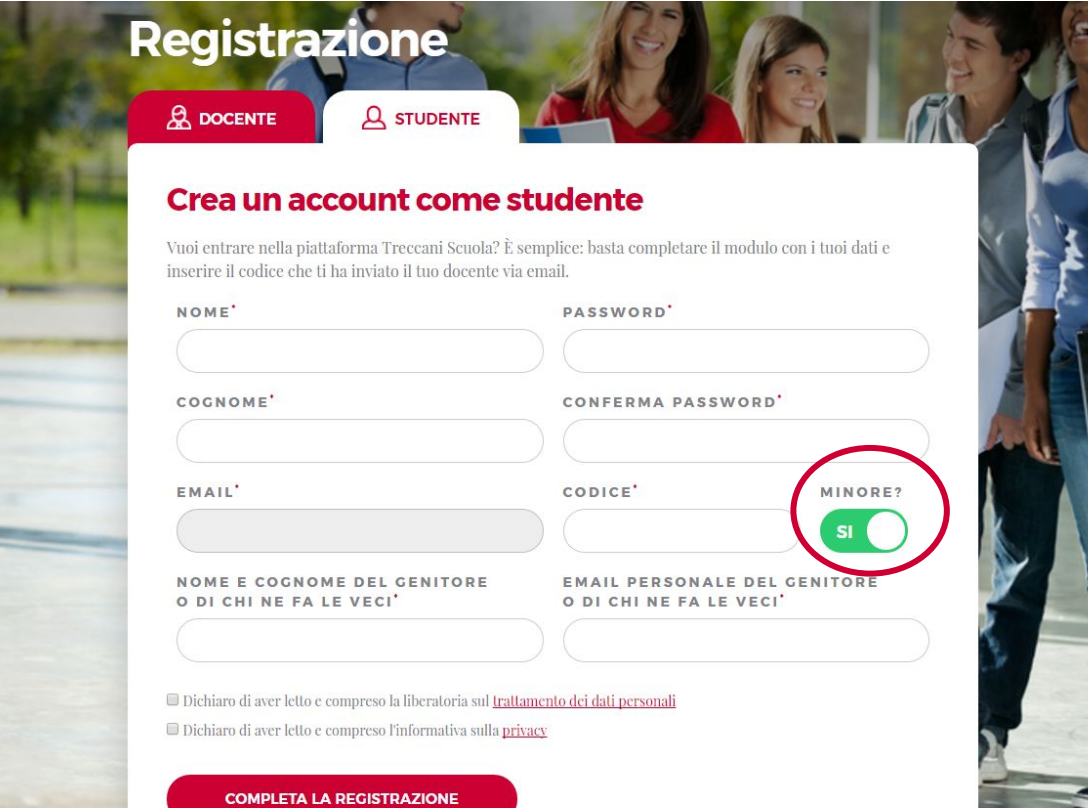

#### Iscrizione studente minorenne

3. Una volta compilato il modulo, il genitore (o chi ne fa le veci) riceverà nella propria casella di posta una mail per confermare la registrazione alla piattaforma dello studente minorenne

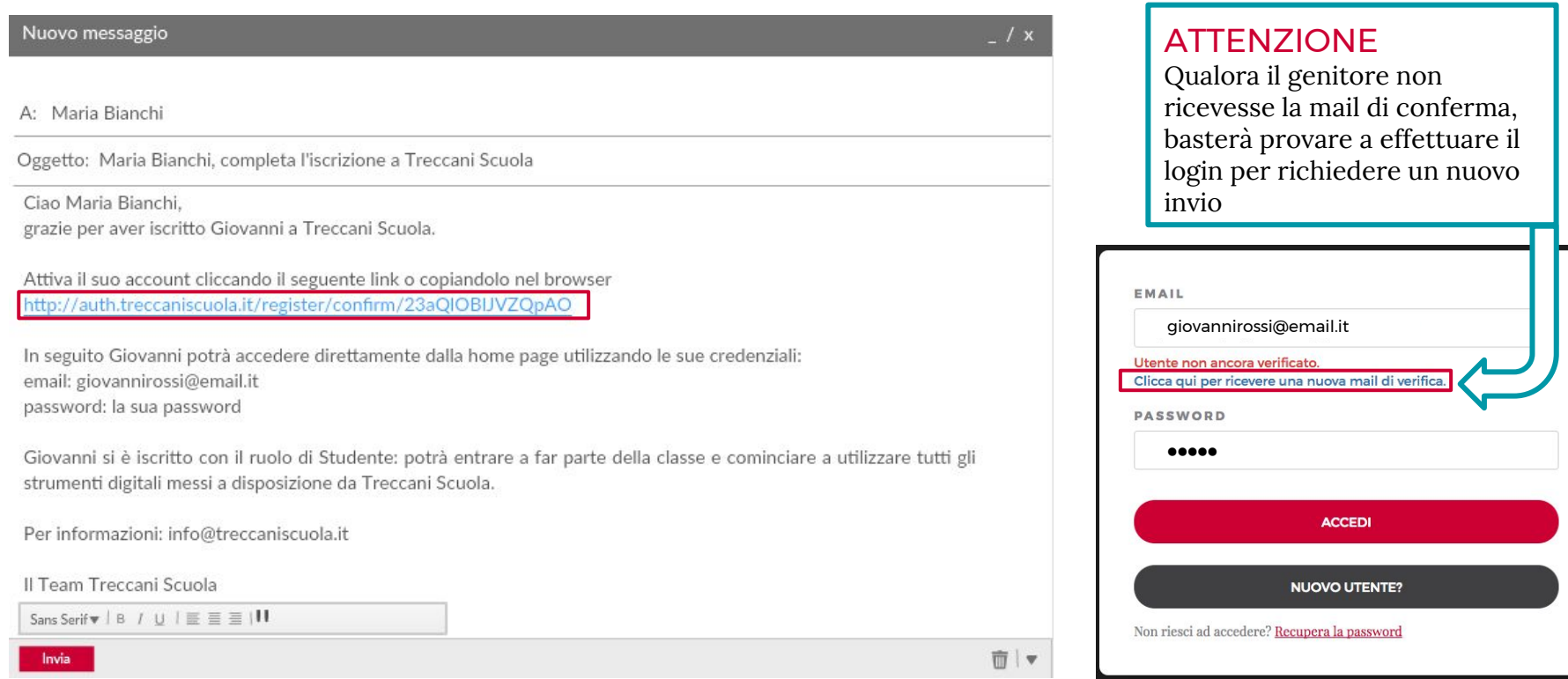

4. A questo punto sarà possibile effettuare il login utilizzando le proprie credenziali

### T TRECCANI SCUOLA

## **Benvenuto!** Il tuo account è attivo

Adesso potrai cominciare a utilizzare Treccani scuola. Per informazioni puoi scrivere a info@treccaniscuola.it Inserisci i tuoi dati e accedi subito!

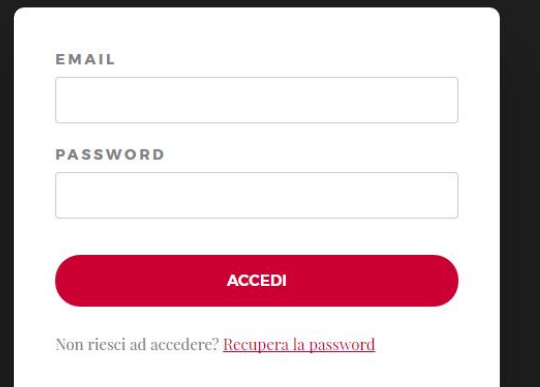

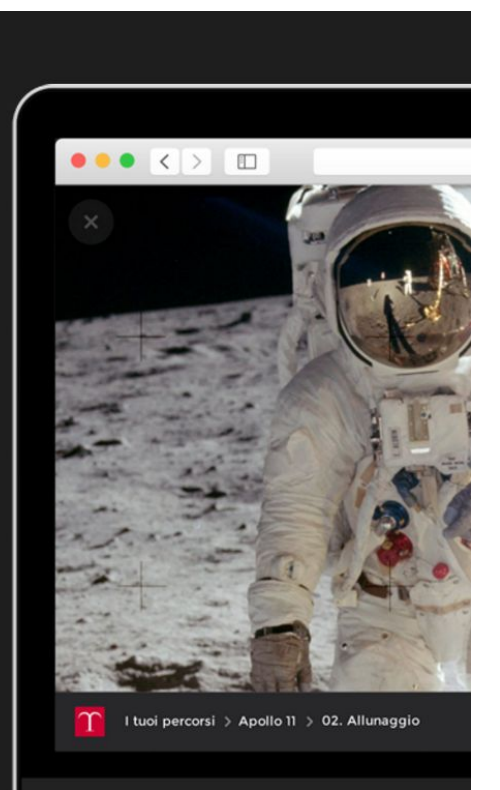

6. Una volta effettuato l'accesso lo studente si troverà nella home di Treccani Scuola, dove potrà vedere la classe in cui è stato inserito

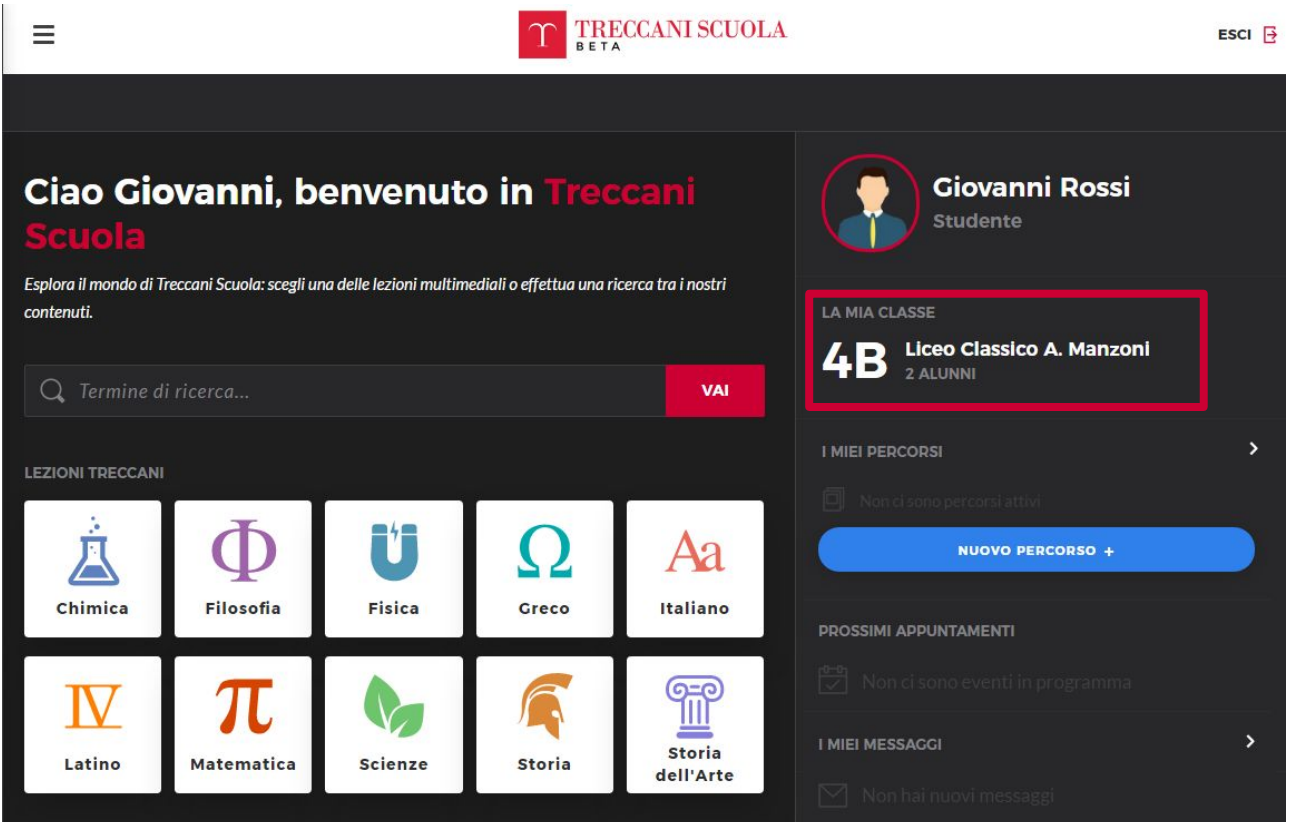